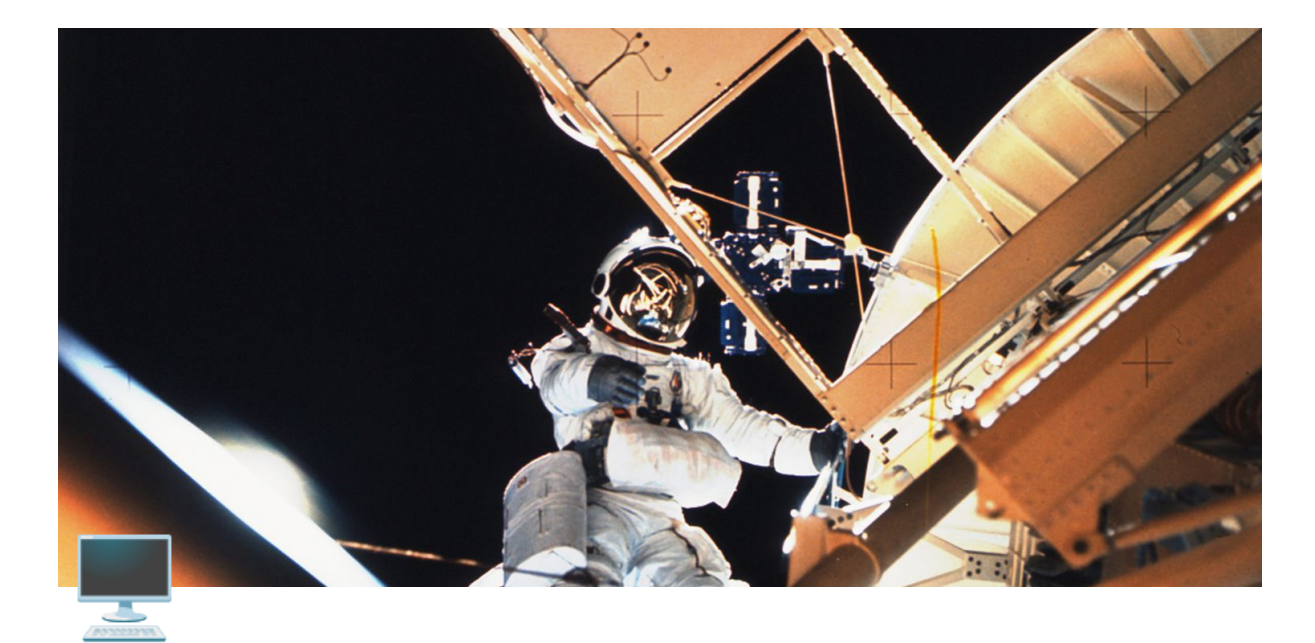

⼀、注册登录

## ▼ (一)帐号注册

- ▼ 1. 手机号注册
	- 点击登录界面的<注册>按钮,进入注册界面
	- 输入手机号、账号密码、短信验证码、注册邀请码
	- 点击<完成注册>按钮完成注册返回登录界面
- ▼ 2. 微信快速注册
	- 点击<微信登录>按钮
	- 绑定手机号:需要输入手机号和验证码

## ▼(二)帐号登录

1. 微信登录

点击登录界⾯下⽅的<微信登录>按钮,扫描⼆维码登录(PC端)、跳转微信 app登录 (Android) ;

- 2. 手机号+帐号密码登录
- 3. 手机号+短信验证码登录
- 4. 邮箱+帐号密码登录

## 5. 暂不登录(游客模式)

点击<暂不登录>按钮,以游客模式进⼊客户端

游客模式下可以打开免费内容,可以使用素材库,但无法创建空间,无法进行 多人互动